# **Petition Platform for UG Students:**

Log into your KFUPM Portal

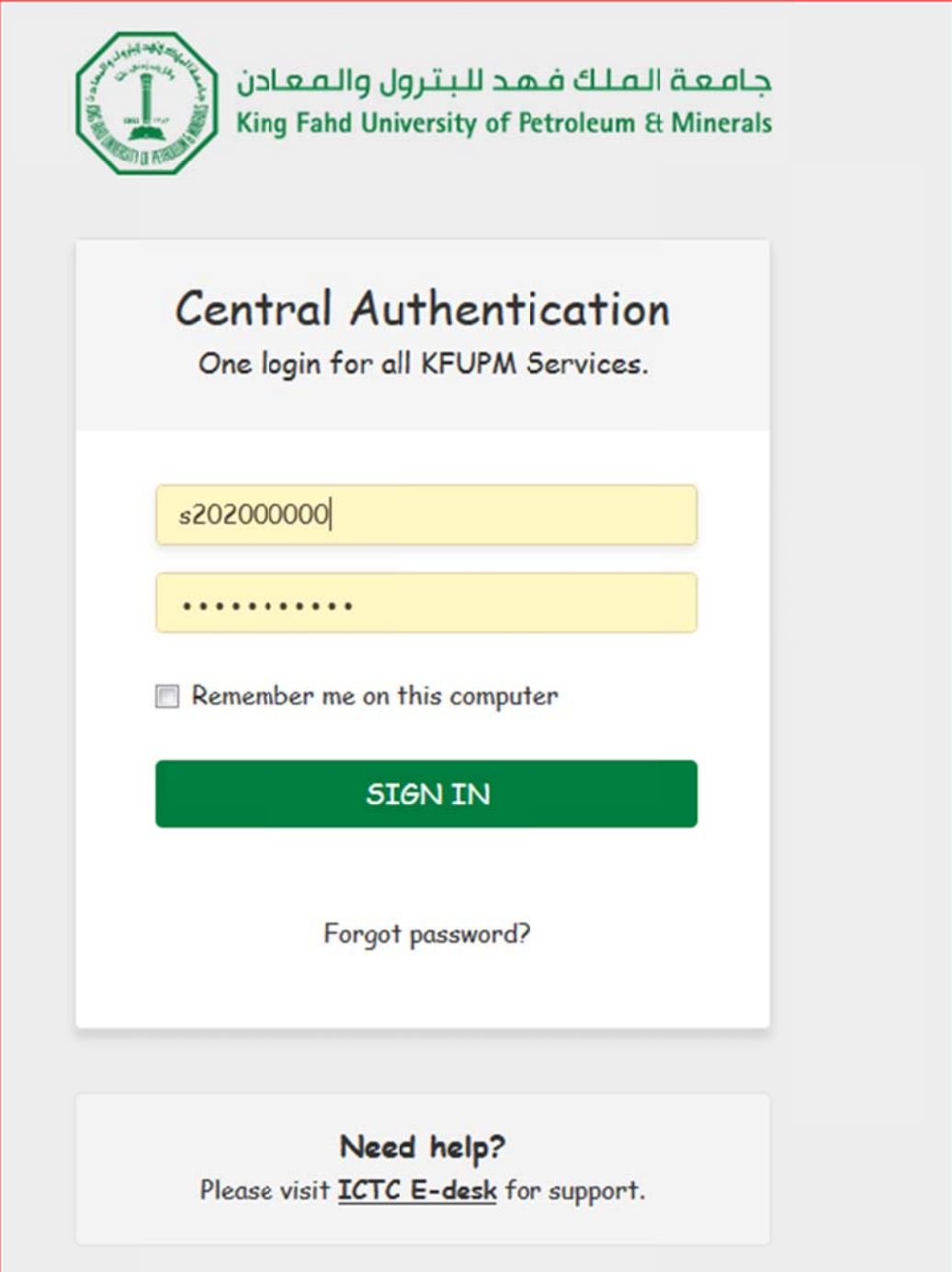

#### Once logged in Select Undergraduate Students E-Petitions under the Registrar Services Tab:

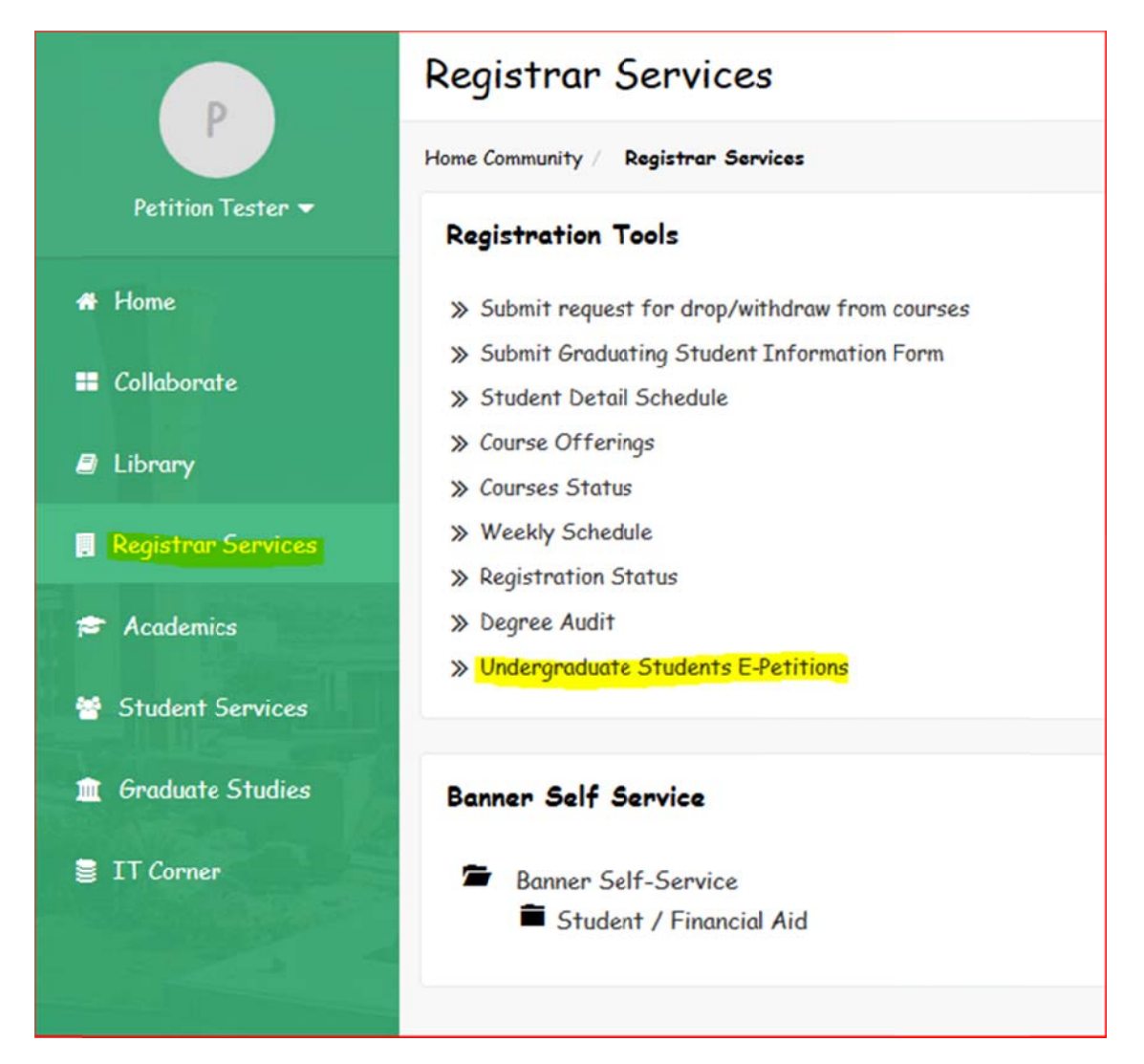

#### Select the required petition from list of available Petitions.

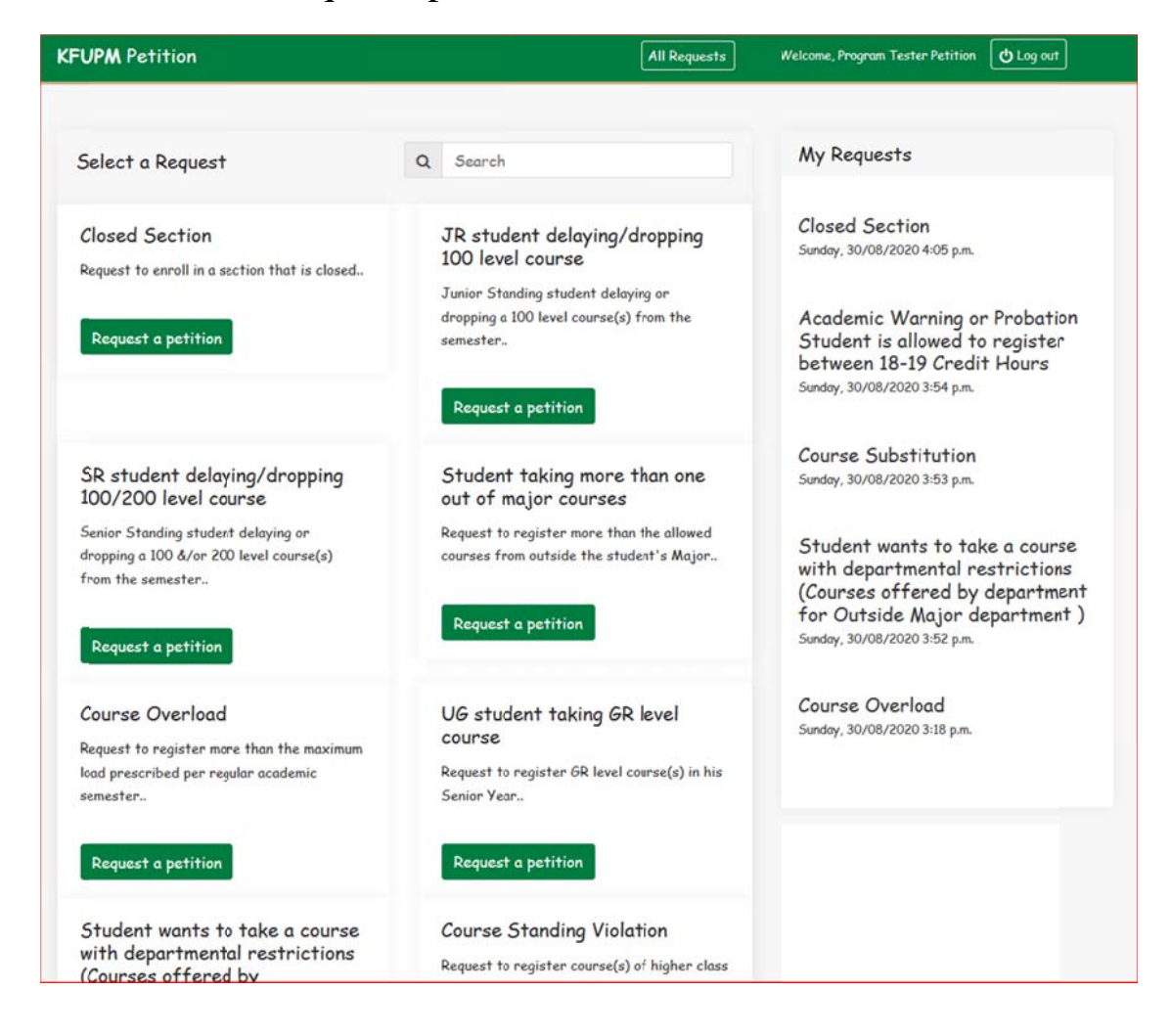

## Fill in all mandatory fields and hit create request

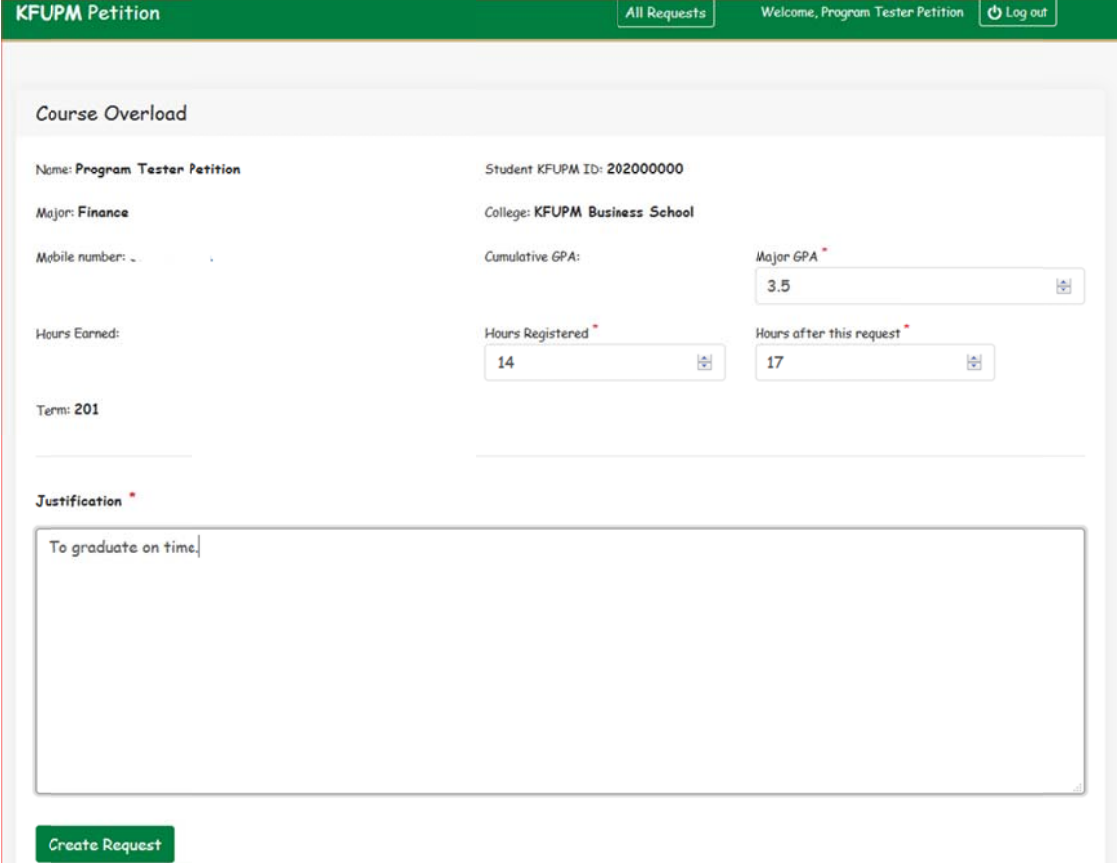

#### Monitor your petitions in My Request Column

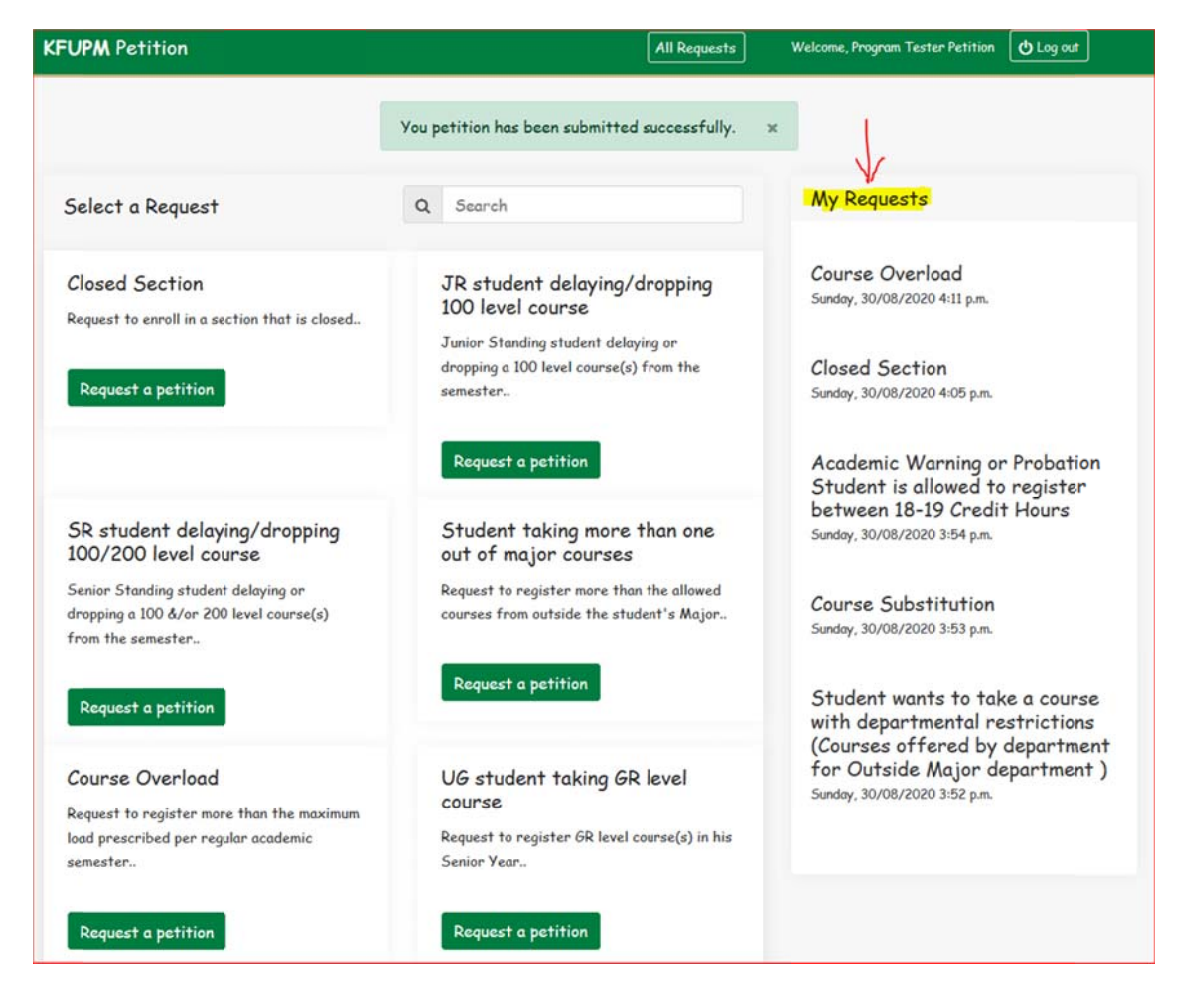

## Request Details:

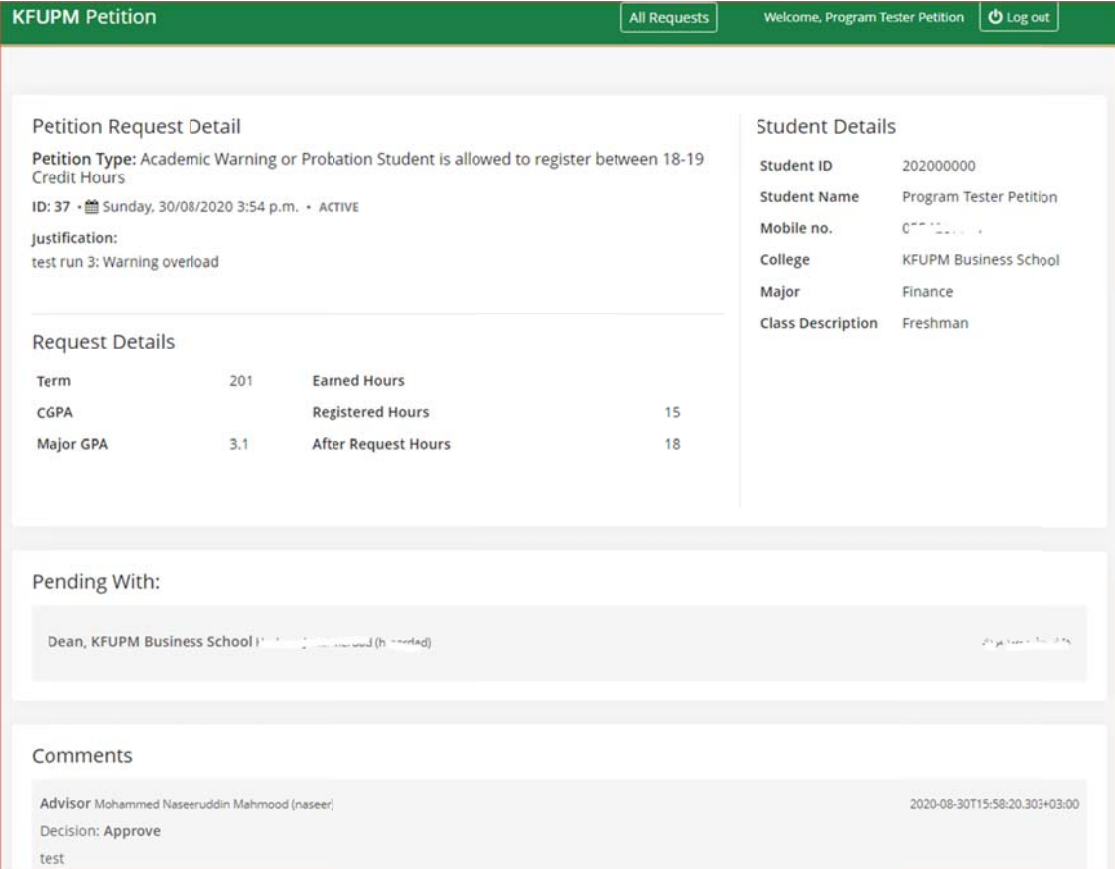

You will get an email too when your request is either Approved & Processed, or Rejected.

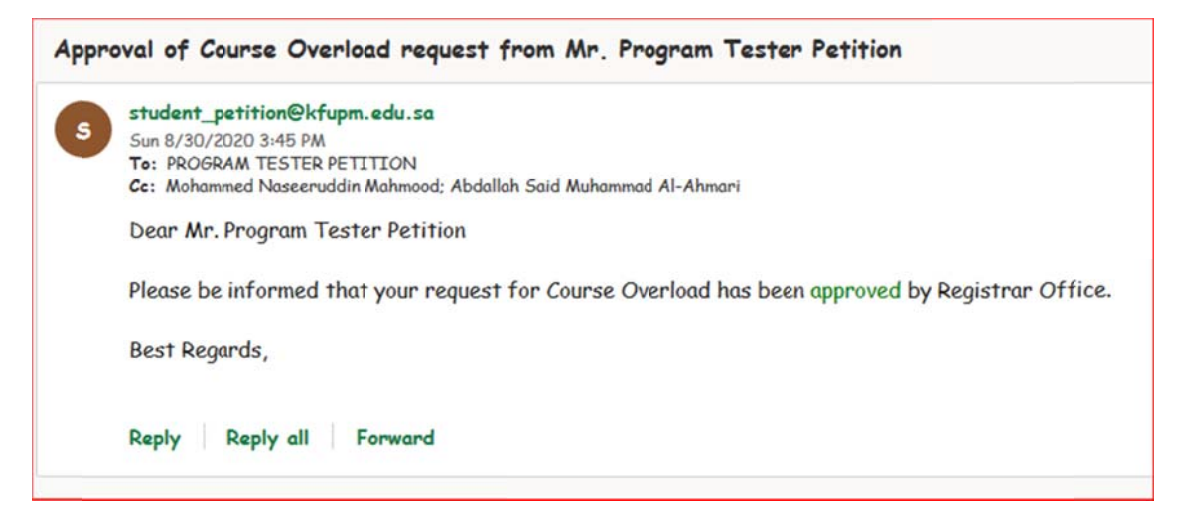

A copy of the same will be shared with the respective approvers.